Grandeza de Méx

# MANUAL RENOVACIONES

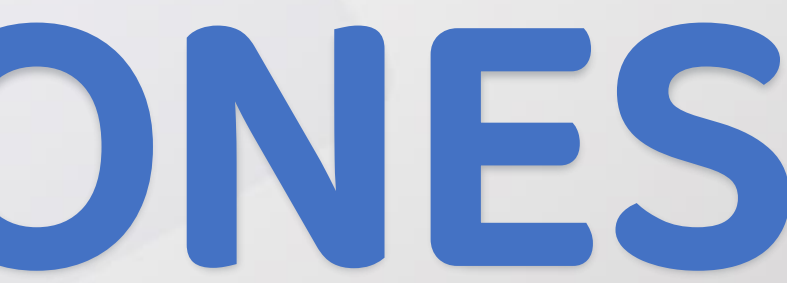

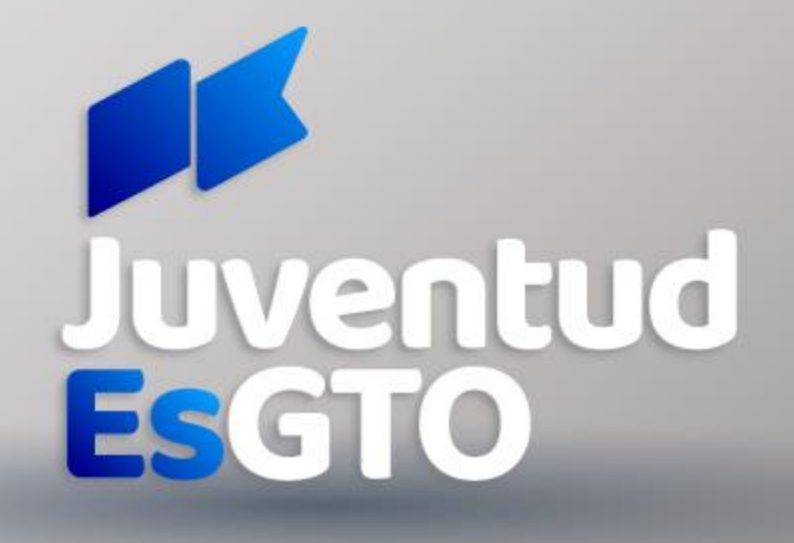

### ESTIMADO BENEFICIARIO: Si realizaste tu tramite y quedaste aceptado a los programas de Beca Unidos GTO, Guardián, GTO contigo, Regresa y Educación Superior del año 2022 y continúas estudiando, debes realizar la RENOVACIÓN de tu beca a partir del 13 de septiembre al 9 de octubre

de 2022;

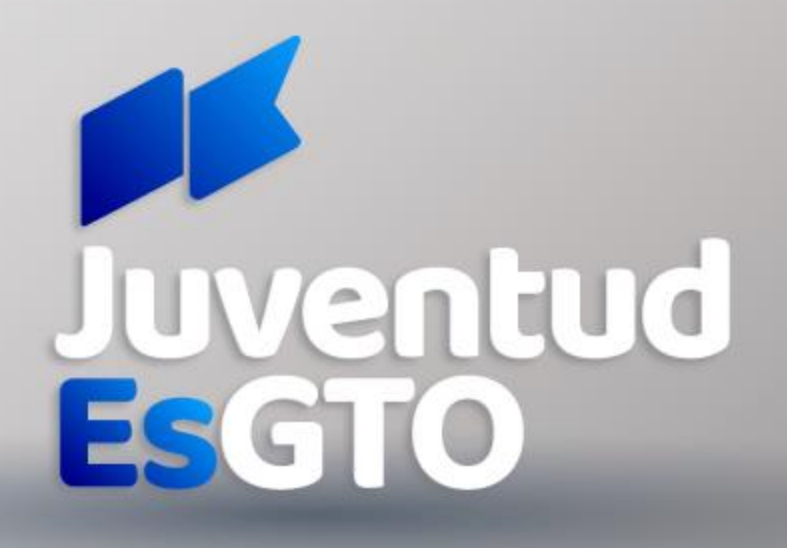

#### CONSTANCIA DE ESTUDIOS SEMESTRAL/CUATRIMESTRAL

- a. Nombre completo del becario
- b. Mencionar el periodo escolar que inicia el becario
- c. Promedio del periodo escolar anterior
- d. Hoja membretada

e. Sello y firma que de validez de la escuela

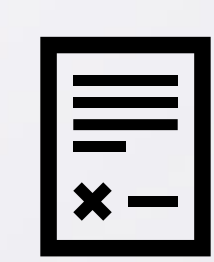

Instituto para el Desarrollo y Atención a las Juventudes del Estado de Guanajuato

# REQUISITOS

RECIBO DE INSCRIPCIÓN

- SEMESTRAL/CUATRIMESTRAL
- a. Nombre de la escuela
- b. Nombre del alumno
- c. Fecha de pago
- d. Firmado y Sellado que de validez de la escuela
- e. Mencionar el concepto "inscripción"

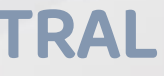

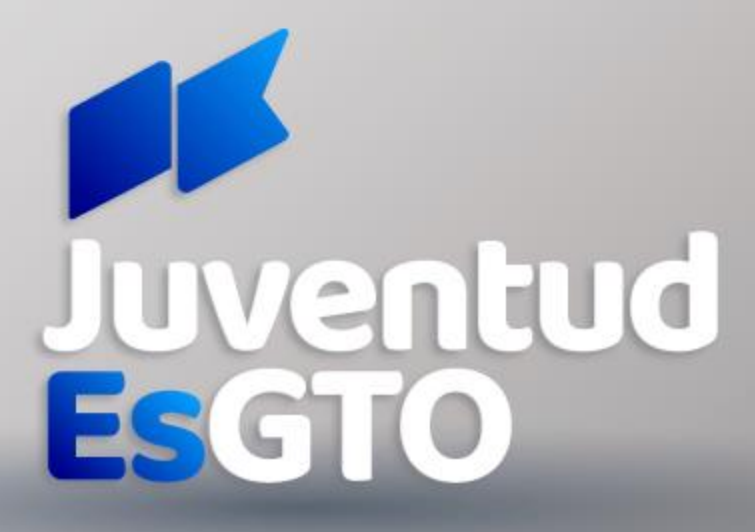

# RENOVACIONES 2021

## Ingresa a tu sesión en el sistema de JuventudEsGto [aquí](http://solicitudes.juventudesgto.com/auth/signout) con tu usuario y contraseña que podrás revisar en este [enlace](http://sube.educafin.com/BusquedaGeneral.php)

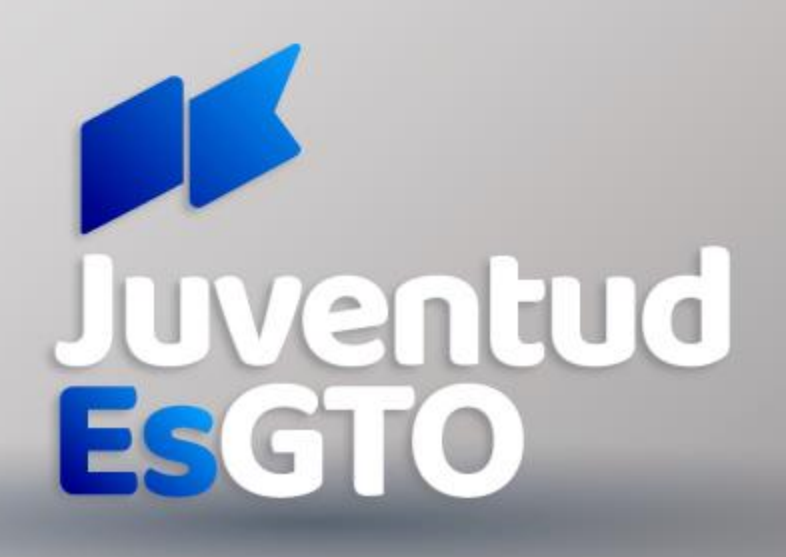

Grandeza de Méx

#### RENOVACIÓN MATRÍCULA CARGADA

#### 1. Iniciar sesión con USUARIO (CURP) Y CONTRASEÑA (folio) (Si no conoces tu folio, podrás revisar en este [enlace](http://sube.educafin.com/BusquedaGeneral.php))

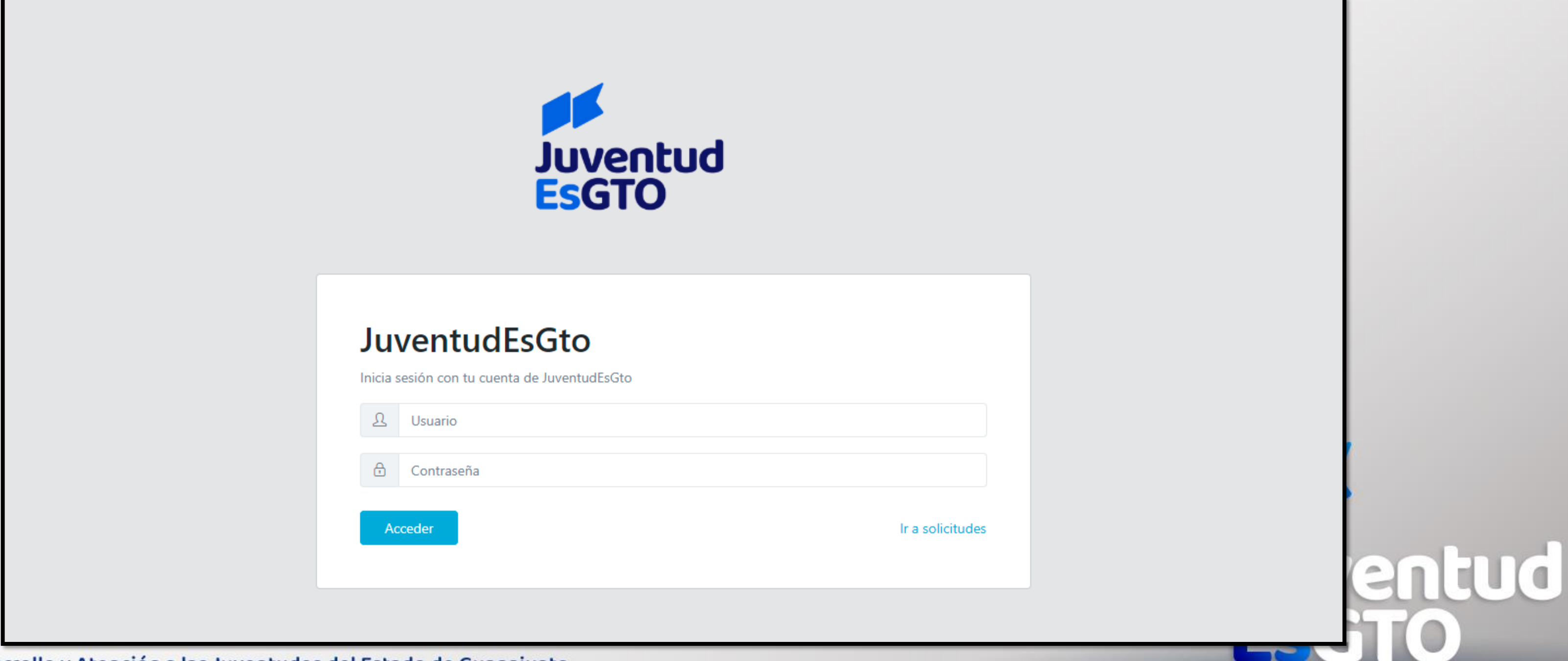

#### 2. Dar clic en: Renovación Beca (de acuerdo a tu modalidad)

Dashboard

**BIENVENIDOS A JUVENTUDESGTO SOLICITUDES** 

Renovación de Becas

Para realizar tu proceso de renovación haz clic en el botón.

Si va lo realizaste haz clic en el botón para descargar tu acuse.

Renovación Beca Beca Unidos GTO. Haz Click aquí.

Si el botón para renovar no aparece, acércate al departamento de becas de tu escuela.

TODOS LOS TRAMITES QUE SE REALICEN SON GRATUITOS Este programa es público, ageno a cualquier partido político. Queda prohibido su uso para fines distintos al desarollo social

Nota: Si perteneces a la Beca Educación Superior y no aparece el botón azul para renovar, favor de contactar al enlace de becas de tu escuela

Instituto para el Desarrollo y Atención a las Juventudes del Estado de Guanajuato

& NESTOR SALVADOR

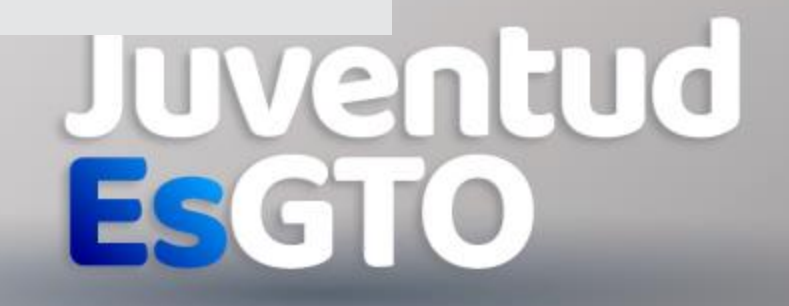

Grandeza de México

#### 3. Completa y actualiza los campos que te solicita el sistema • 1er pestaña, actualizar Datos Domiciliario • 2da pestaña, actualizar Datos Escolares

Nota: Es importante que registres un correo valido y teléfono celular donde podamos localizarte ya que esto se utiliza para generar tu pago e informarte lo concerniente a tu beca<br>Instituto para el Desarrollo y Atención a las Juventudes del Estado de Guanajuato

 $\sim 10^{-10}$   $\sigma$ 

 $\sim 10^{11}$   $\sigma$ 

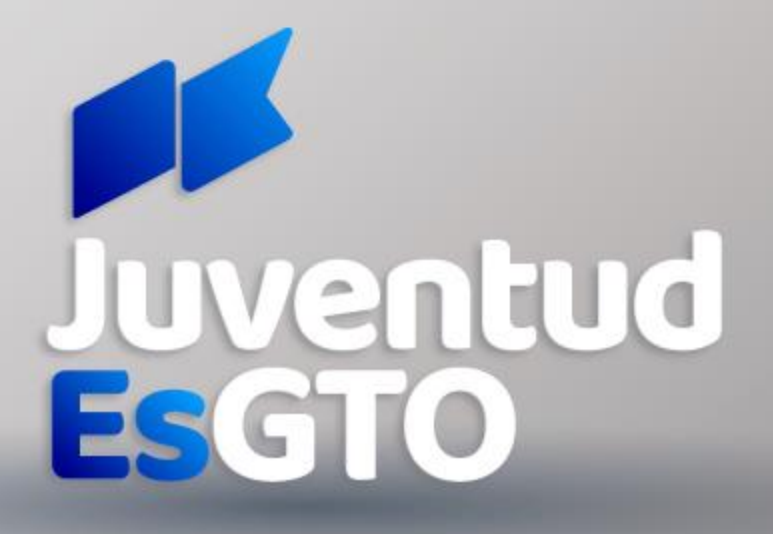

- 
- 

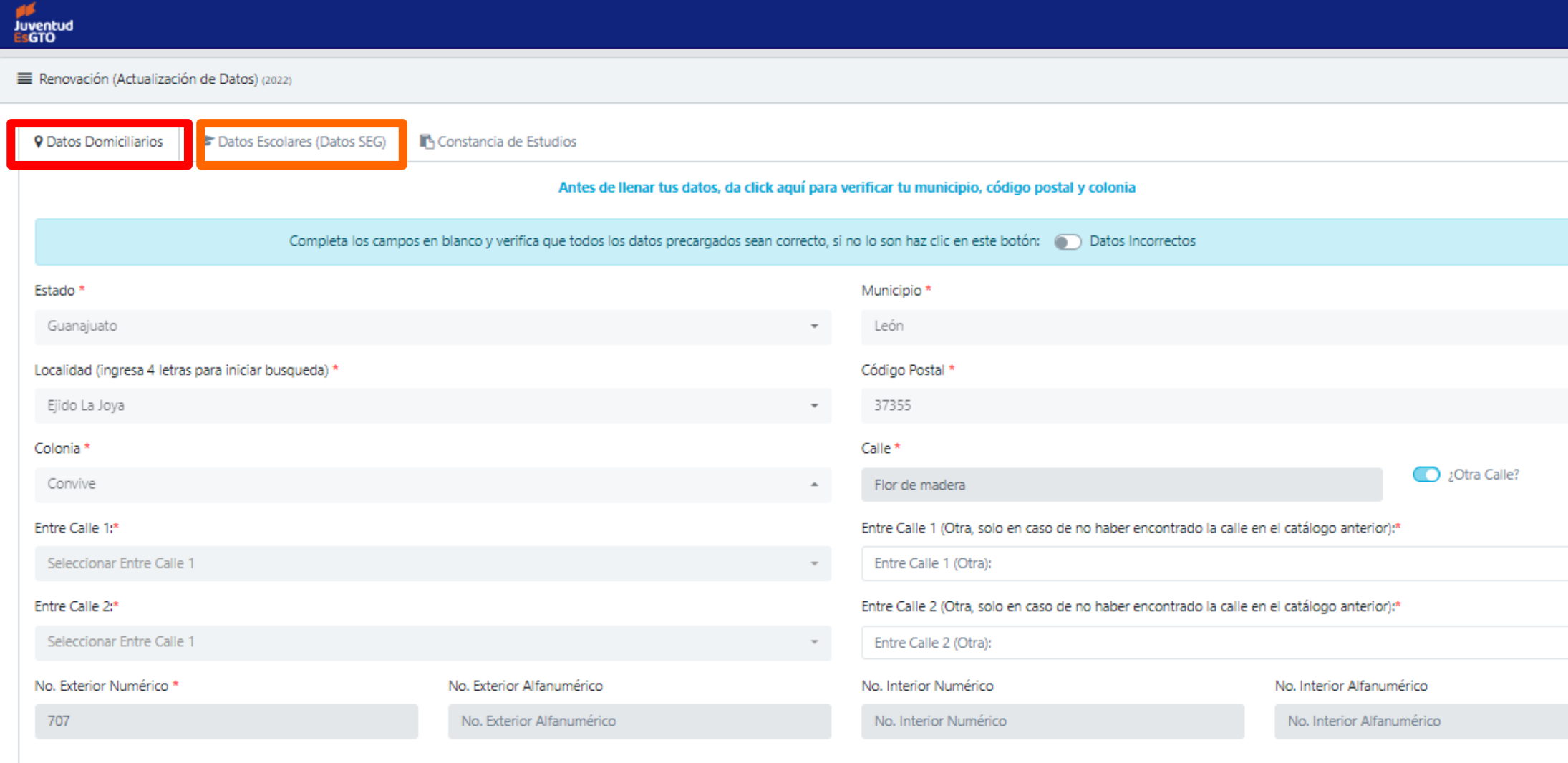

Actualizar Datos

**Grandeza de México** 

### Datos Domiciliario

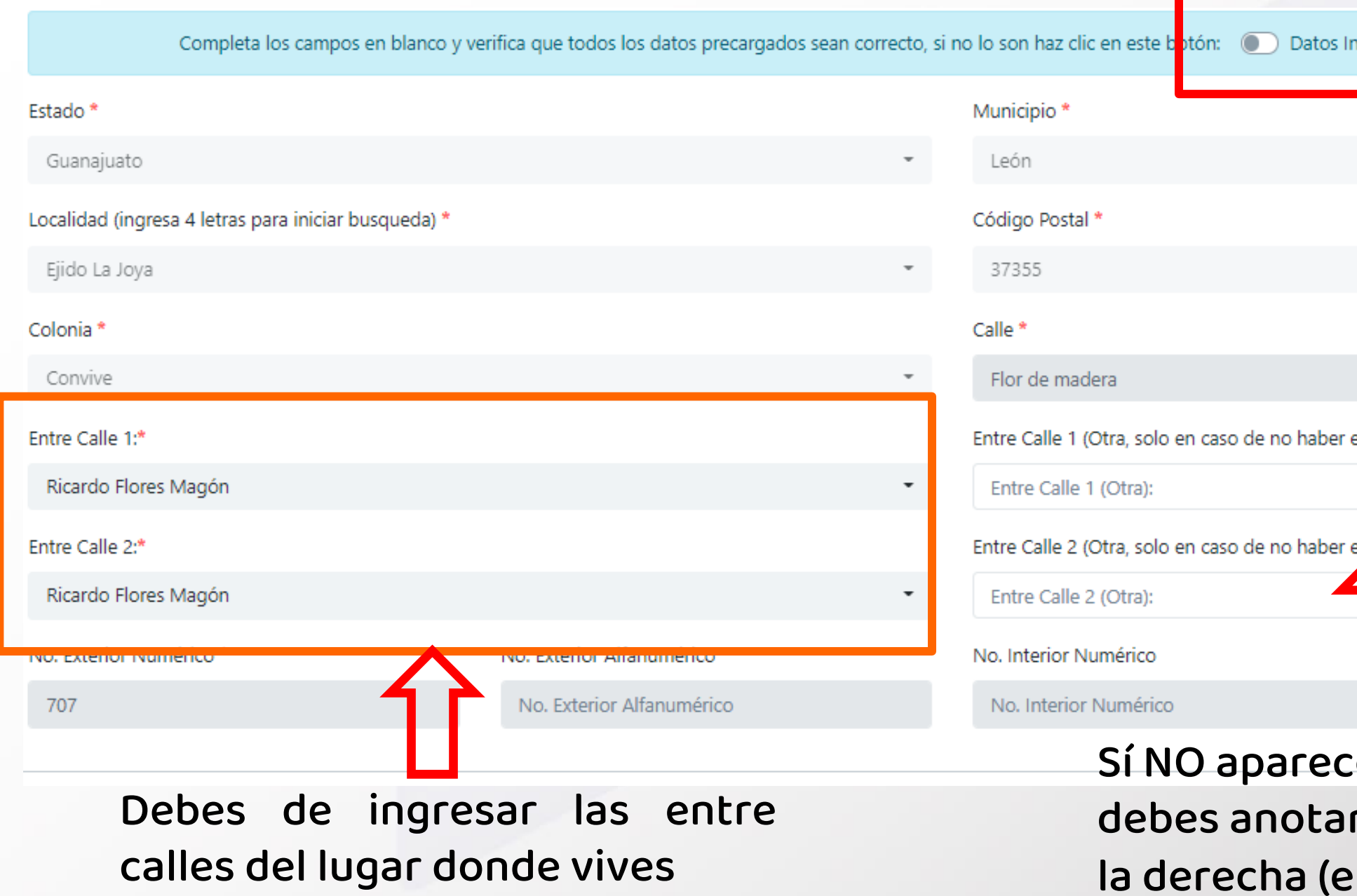

### Sí cambiaste de domicilio, es necesario que des clic en el botón

"Datos Incorrecto" eso te permitirá editar tu domicilio nuevo

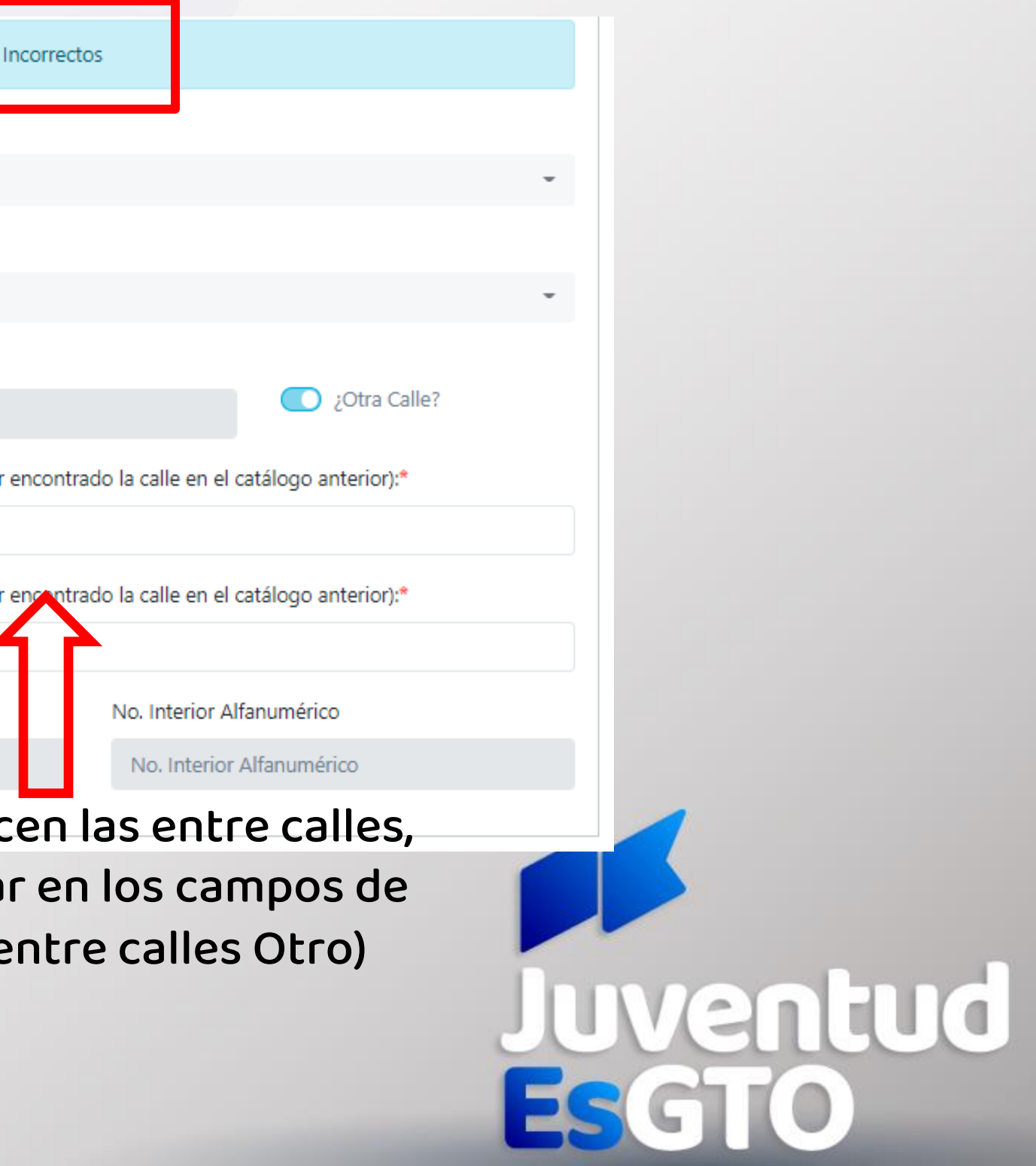

Grandeza de Mé

### 4. Si en tu renovación te solicitan **constancia** deberás cargarla al sistema.

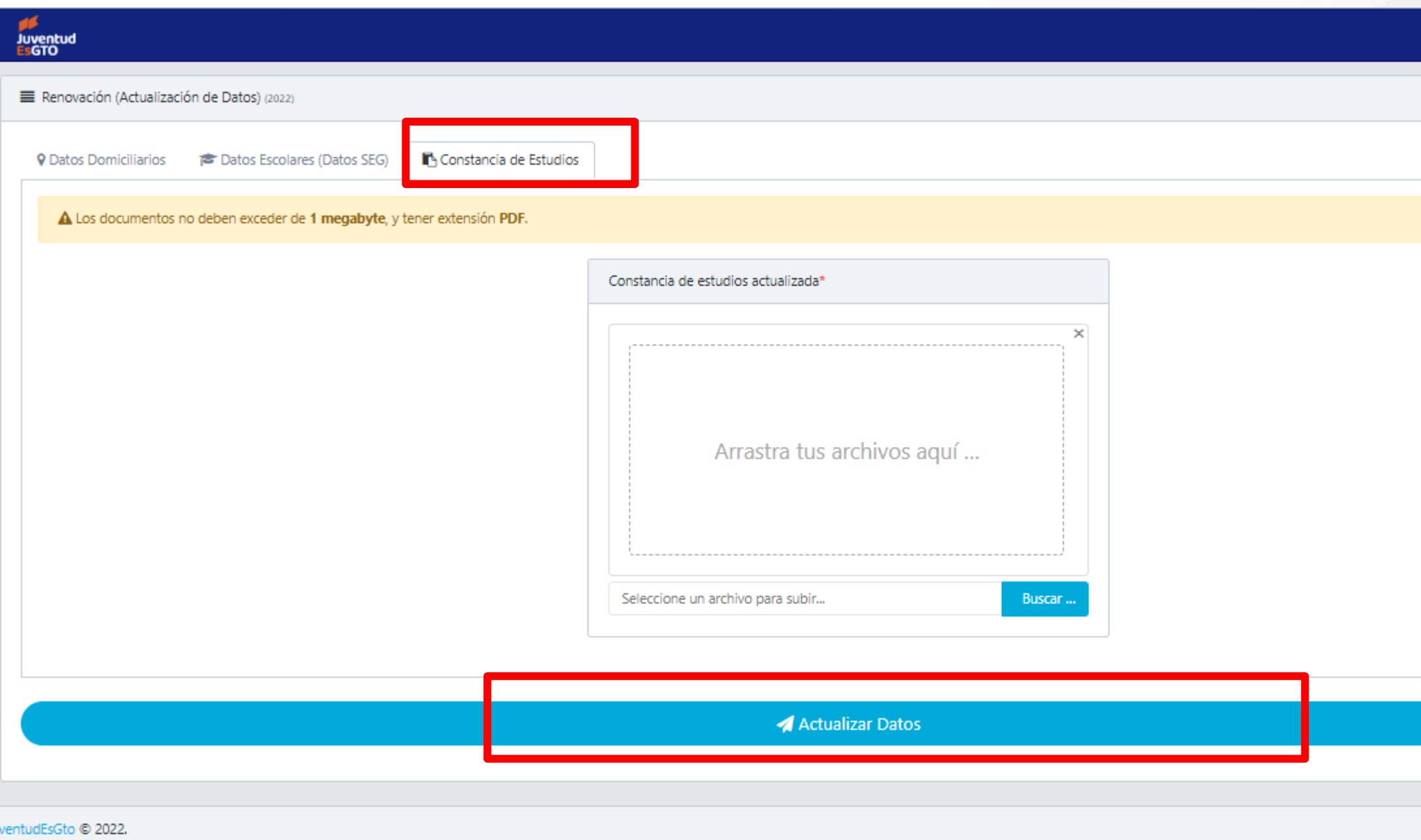

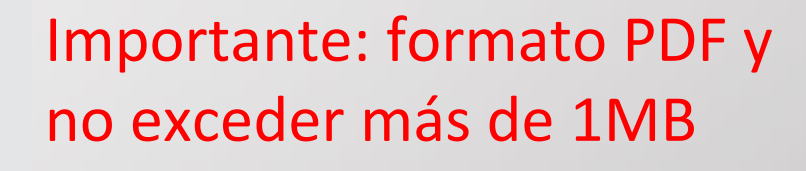

JuventudEsGto SUBE

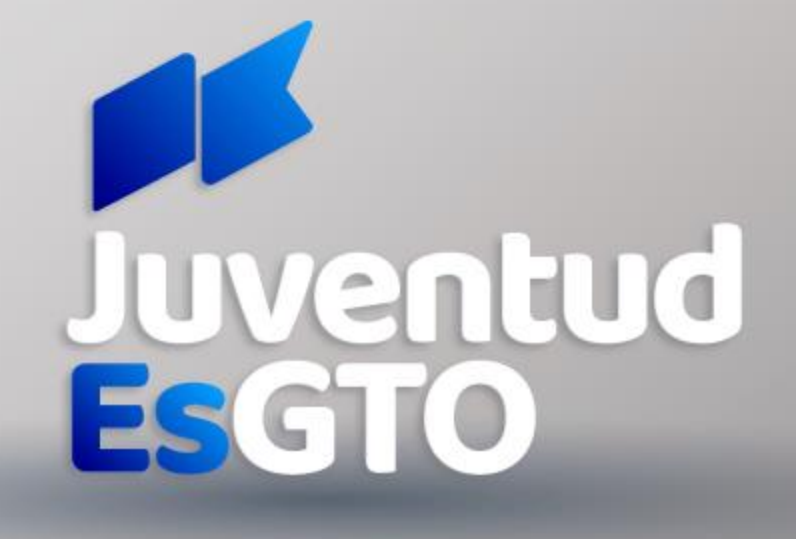

#### **\*Recuerda que este proceso no aplica para la beca Educación Superior**

Grandeza de México

#### 4. Teniendo tu información completa y correcta da clic en ACTUALIZAR DATOS y confirma el proceso.

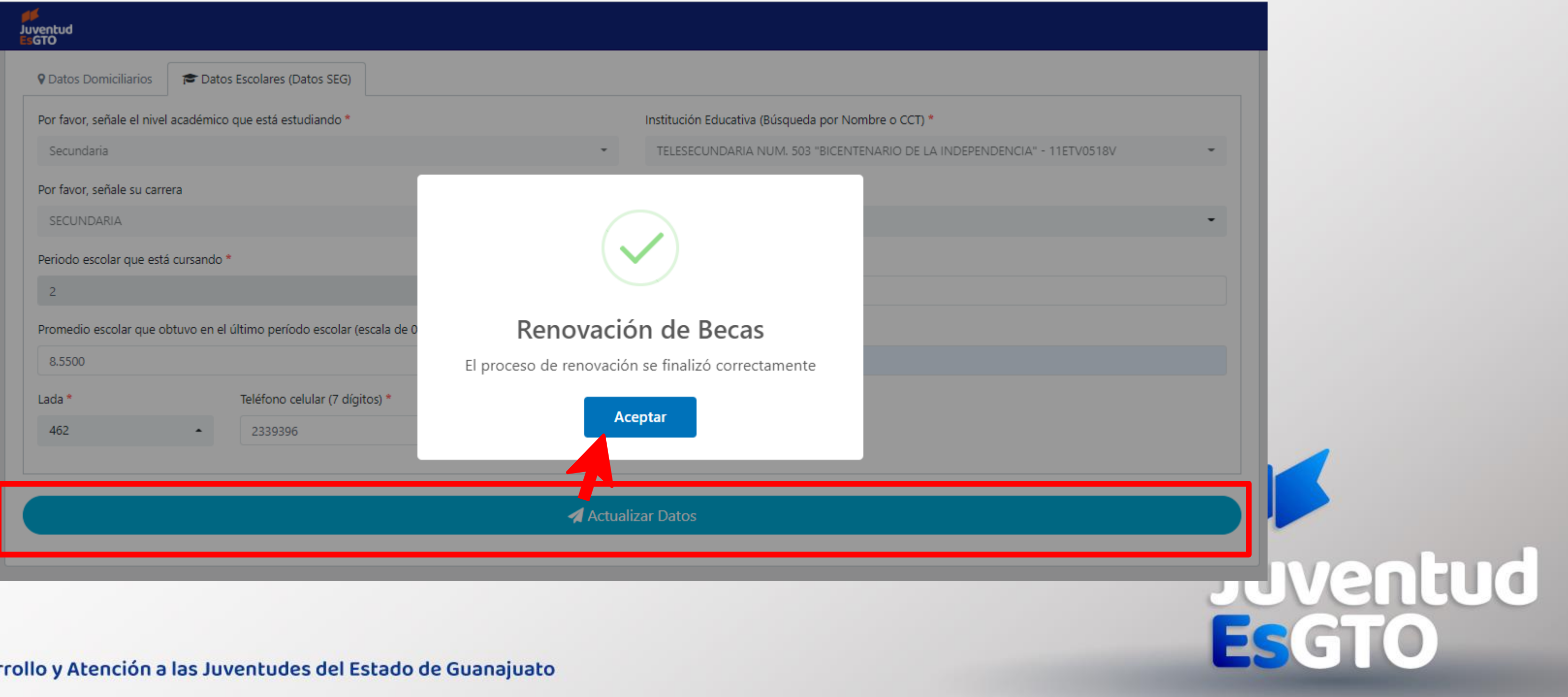

**Grandeza de México** 

#### 5. Al finalizar, te regresara a la pagina inicial donde deberás de dar clic en el botón azul para descargar tu acuse

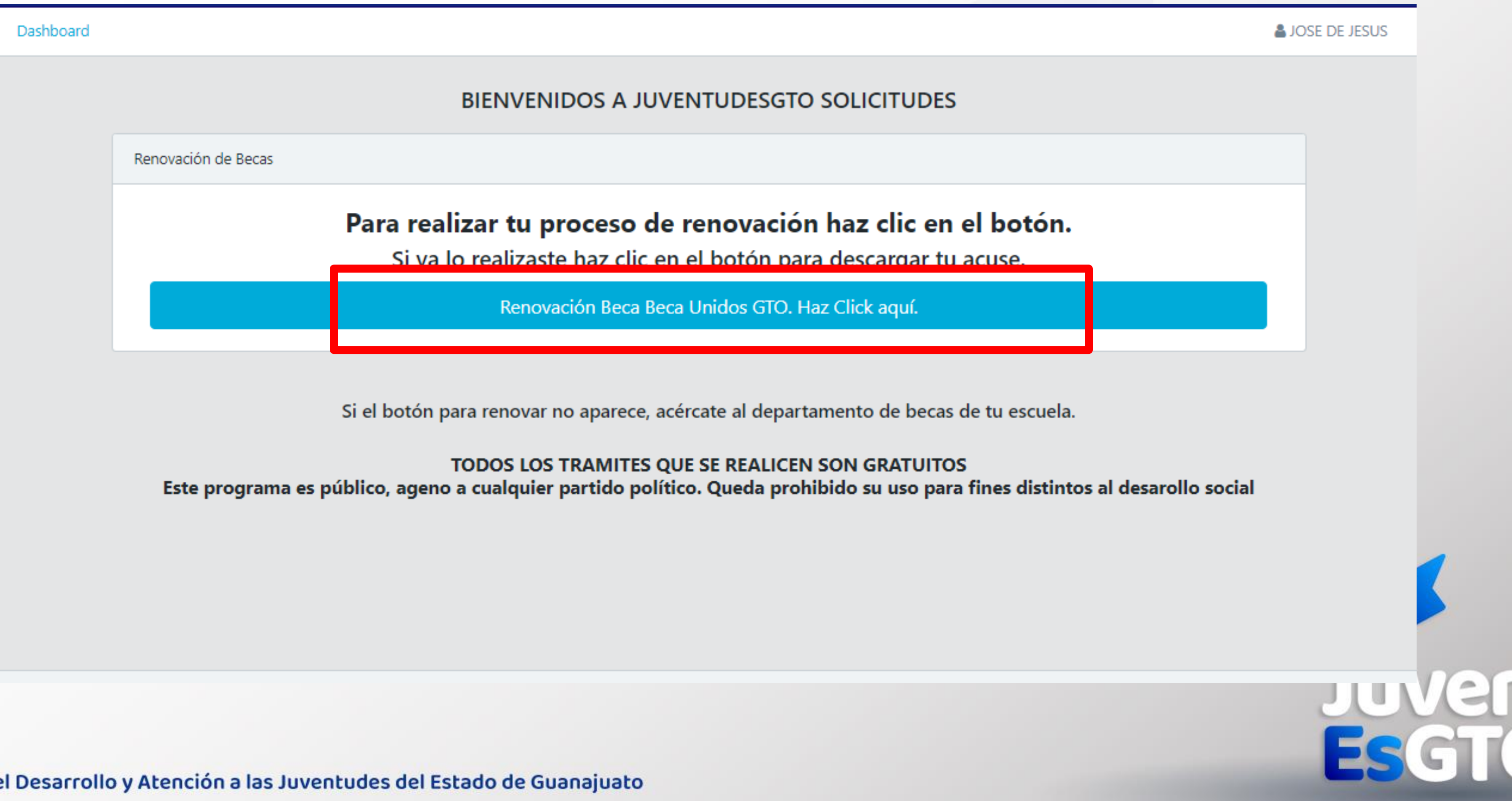

Instituto para e

### 6. Llegará confirmación por correo donde podrás también imprimir el acuse.

#### Renovación Becas

B.

JuventudEsGTO <boletin@juventudeso Para

 $\leftarrow$  Responder  $\mathcal{L}$  Responder a todos

Haz iniciado correctamente tu renovación

Puedes imprimir tu acuse de renovación haciendo click aquí.

#### **INFORMACIÓN DE PAGO**

Si tu beca fue renovada, recibirás pago en el mes de octubre, lo correspondiente a tu último pago.

El pago se realizará a través de depósito o transferencia bancaria por medio de BBVA.

La renovación de becas estará sujeta a la suficiencia presupuestal correspondiente al Ejercicio Fiscal 2022.

TODOS LOS TRÁMITES QUE SE REALICEN SON GRATUITOS.

Este programa es público, ajeno a cualquier partido político. Queda prohibido su uso para fines distintos al desarrollo social.

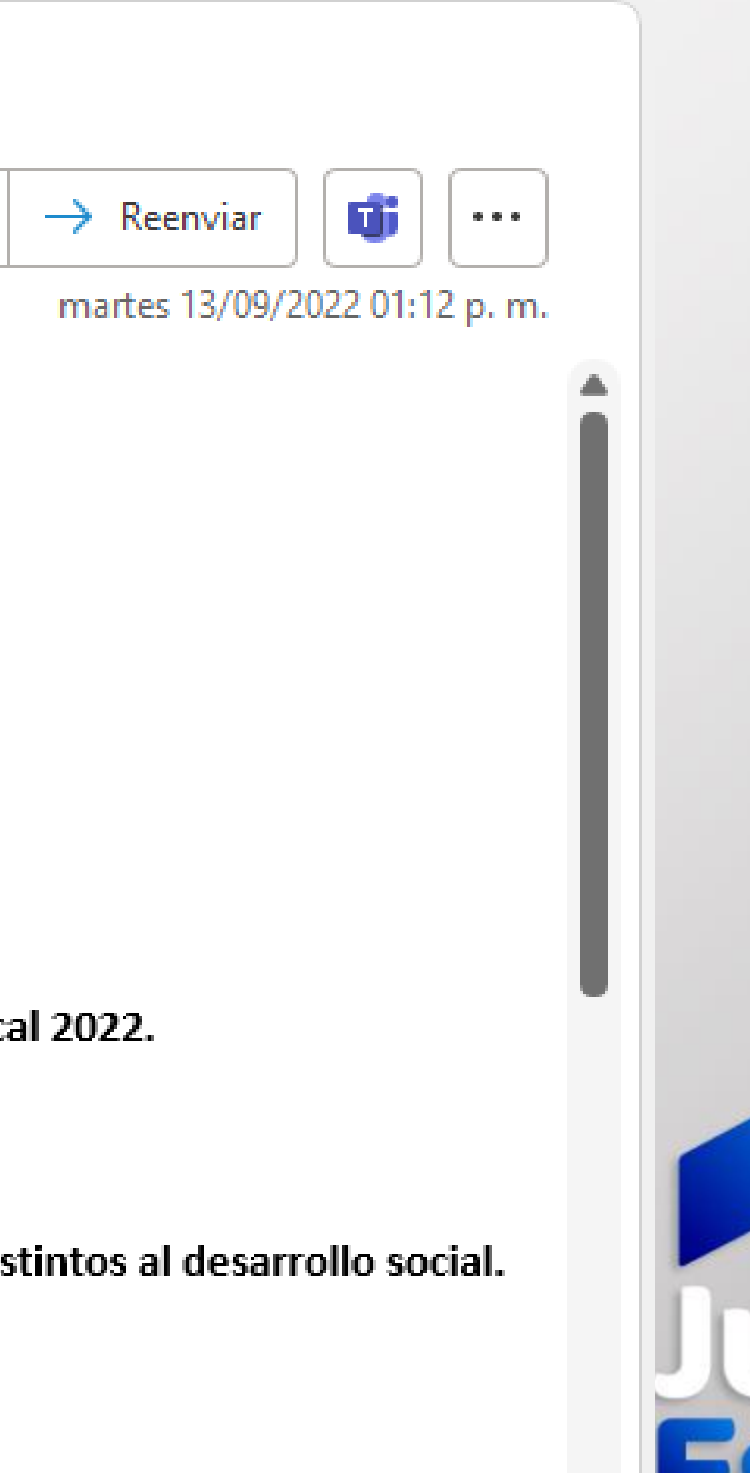

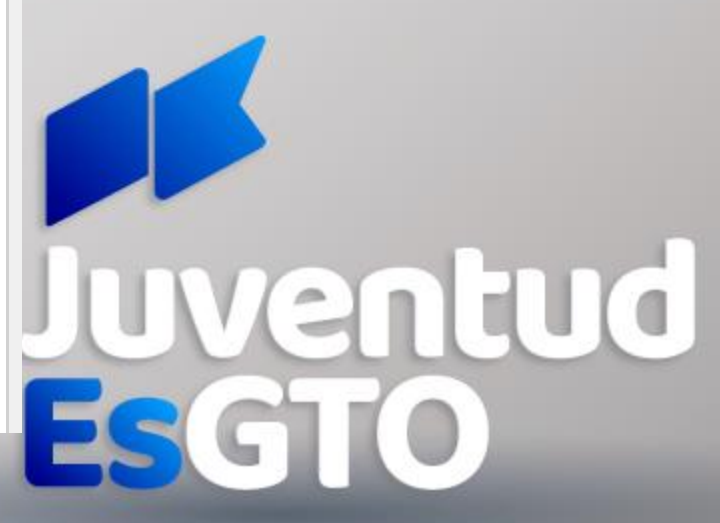

**Grandeza de México** 

#### 7. CONSERVAR ACUSE PARA CUALQUIER ACLARACIÓN

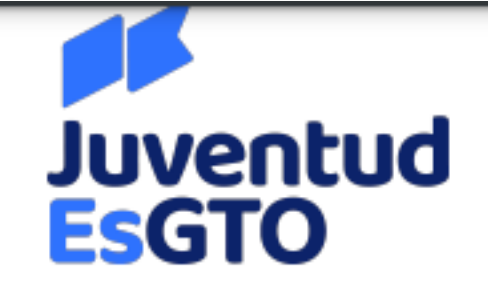

No. de Trámite: 879762 **Estatus: Activo** Fecha: 13/09/2022

#### FORMATO DE ACTUALIZACIÓN DE DATOS PARA BECA SUBE

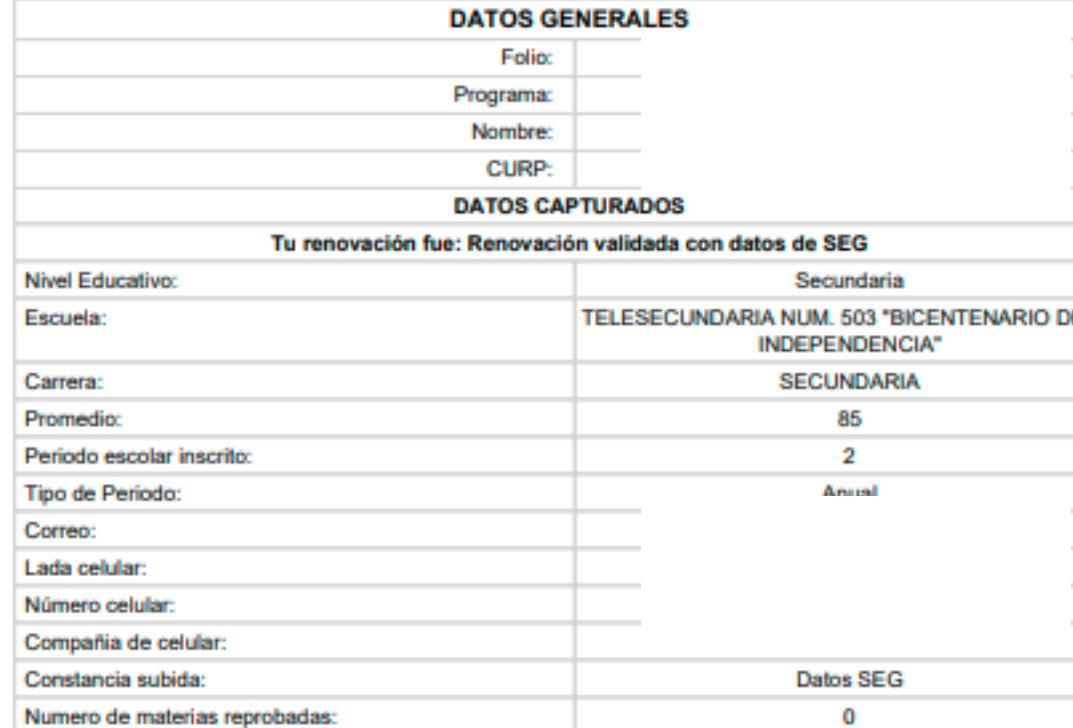

Una vez realizado el proceso anterior, tendrás que esperar una validación por parte de JuventudEsGto

Para cualquier duda comunicate a cualquiera de eléfonos, con gusto te ater

Para cualquier duda comunicate al 477 7103400.

**JUVENTUDESGTO** 

Importante: No olvides dar el seguimiento a la validación por parte de JUVENTUDESGTO de tu renovación

Revisa tu correo constantemente, bandeja de spam y no deseados

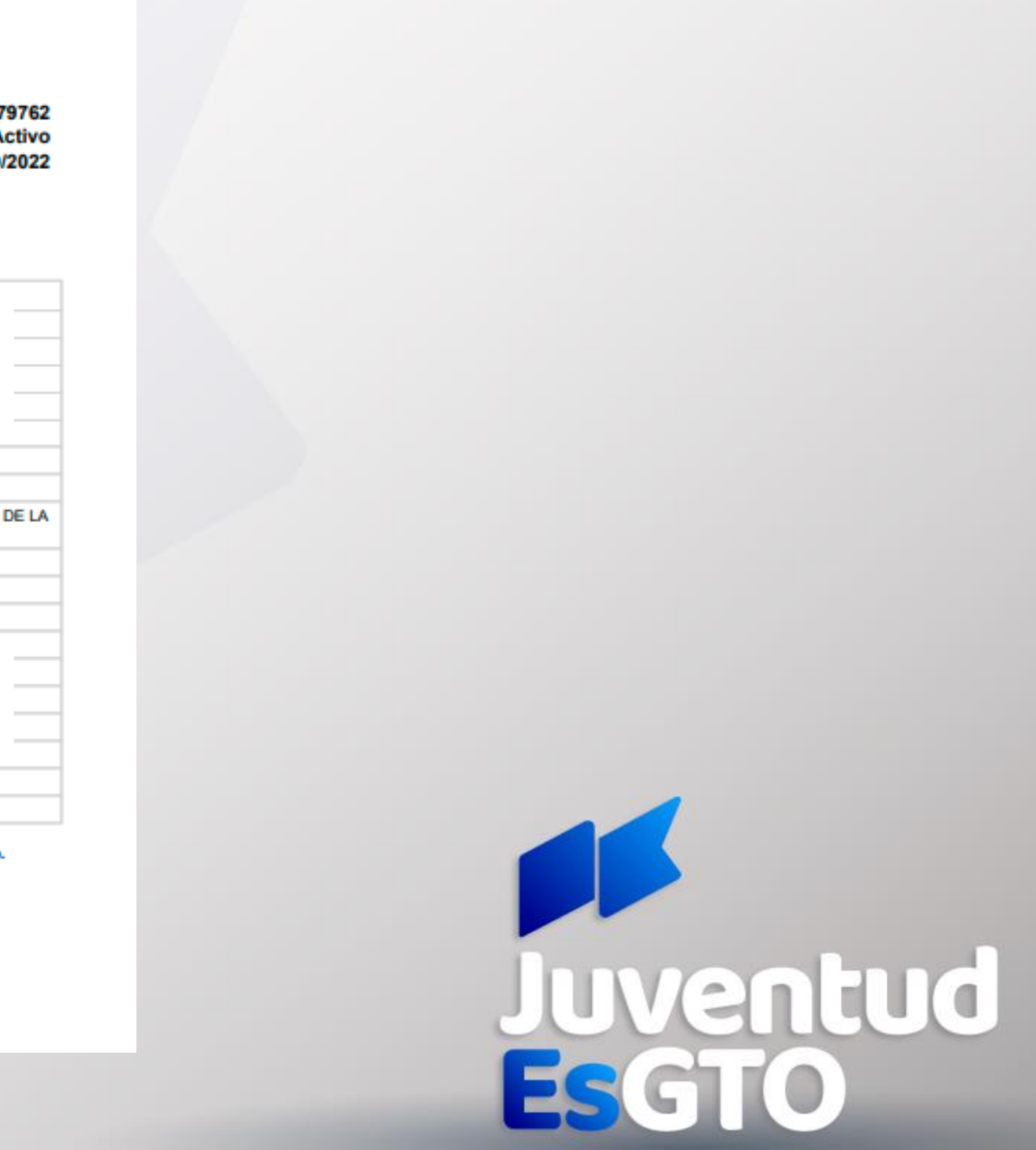

Si tu beca fue renovada, recibirás pago en el mes de octubre, lo correspondiente a tu último pago.

El pago se realizará a través de depósito o transferencia bancaria por medio de BBVA.

Si tienes dudas, comunícate a los siguientes teléfonos: 800 670 0822, y 477 710 34 00

#### TODOS LOS TRÁMITES QUE SE REALICEN SON GRATUITOS.

Este programa es público, ajeno a cualquier partido político. Queda prohibido su uso para fines distintos al desarrollo social

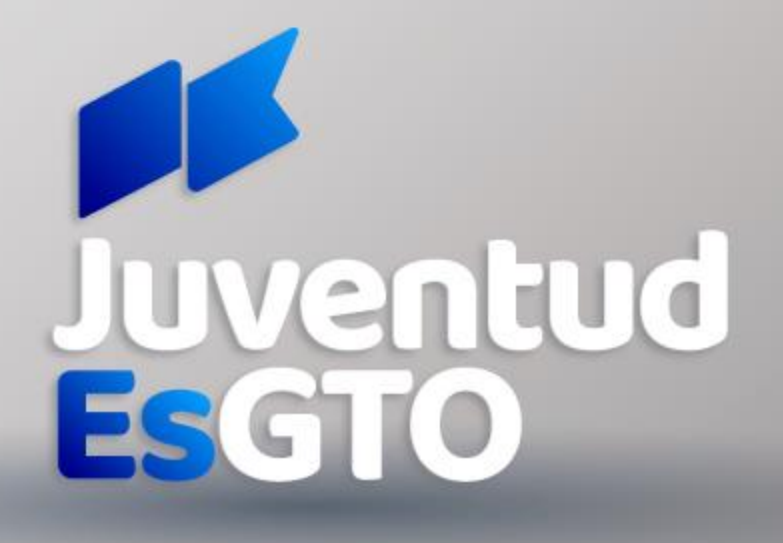